## FirstNet Injury Surveillance Form

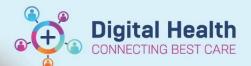

Digital Health
Quick Reference Guide

## Overview

The Injury Surveillance form is the responsibility of the treating clinician. It is part of the statutory reporting requirements for all Victorian Emergency Departments for all patients who have an injury diagnosis.

1. Upon entering an injury type diagnosis, a notification comes into the physician tasks column in Launchpoint.

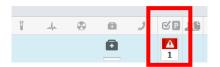

Clicking on the notification will open up the physician tasks pop up containing a link to the injury surveillance form.

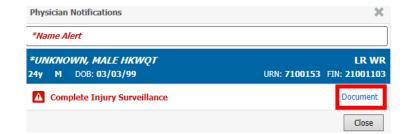

Fill in the injury surveillance form and then click on the green tick to submit the form

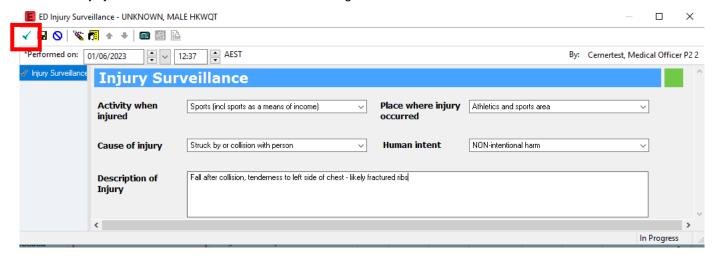

- 4. The notification will disappear from Launchpoint after the form is submitted.
- 5. If you wish to edit the form open the documentation section of the table of contents

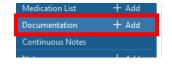

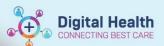

6. Find the form and click on modify to re-open the form for editing. Click on the green tick when finished.

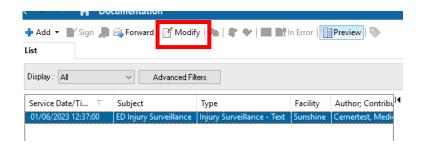

7. You can also find the injury surveillance form in the Ad Hoc forms link.

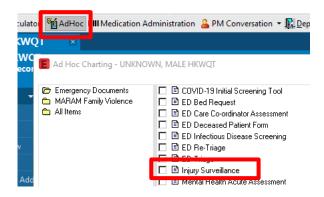

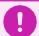

## **Important**

• The injury surveillance form is mandatory prior to discharge for injury diagnoses.